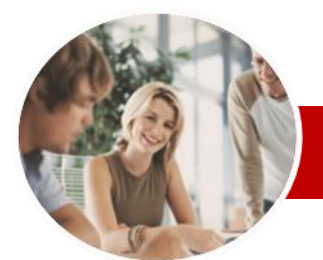

# **INFOCUS COURSEWARE**

# **Module Series**

Microsoft Excel 2010

Module 2 (with Challenge Exercises)

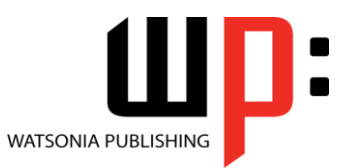

ISBN: 978-1-921939-26-6 Order Code: INF1088

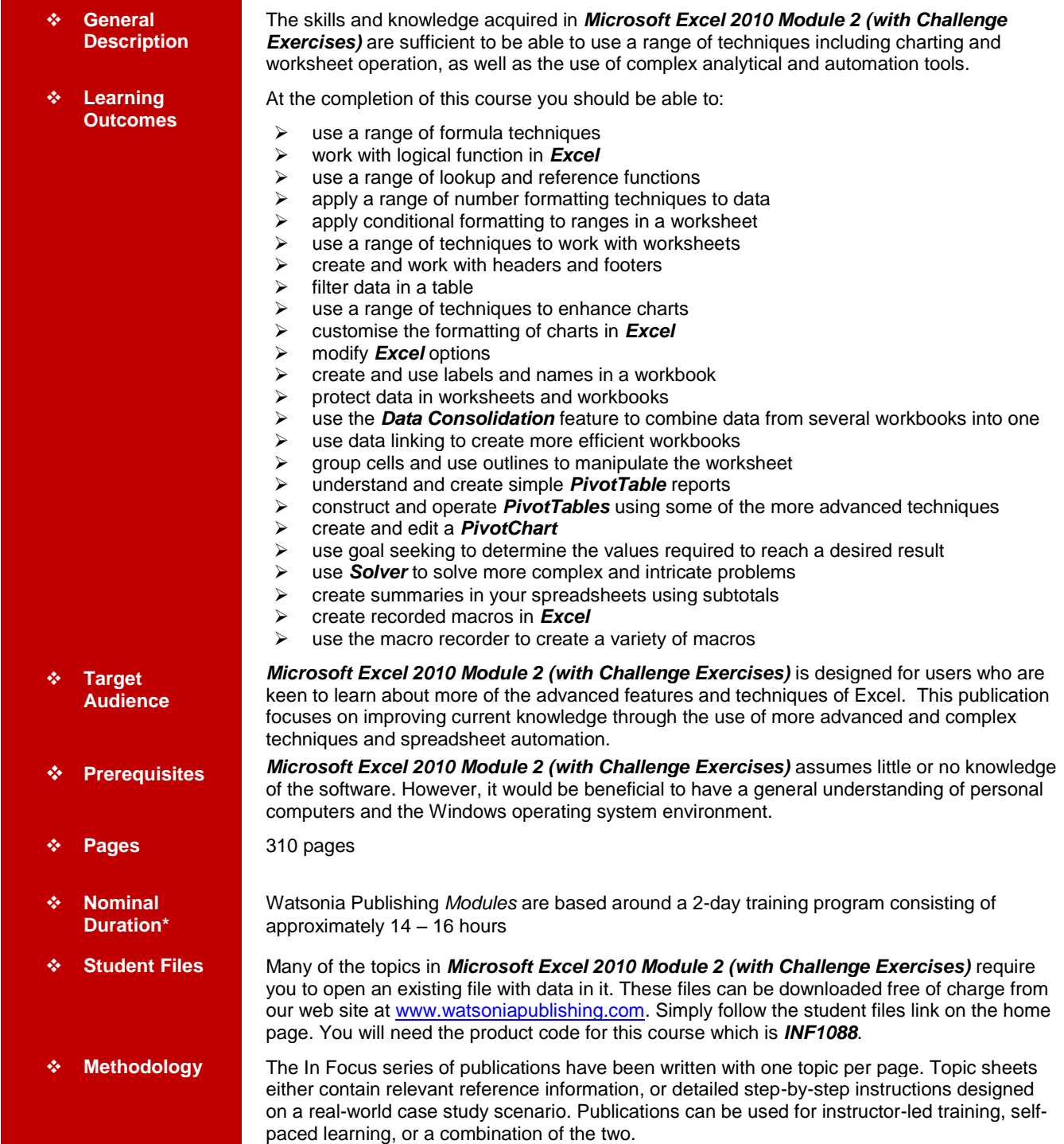

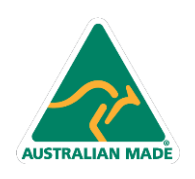

47 Greenaway Street Bulleen VIC 3105 Australia ABN 64 060 335 748

Phone: (+61) 3 9851 4000 Fax: (+61) 3 9851 4001 info@watsoniapublishing.com www.watsoniapublishing.com

# Product Information

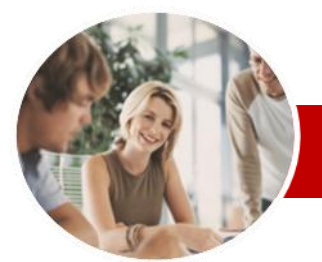

# Microsoft Excel 2010

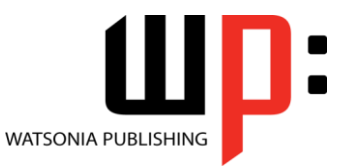

# Module 2 (with Challenge Exercises)

**INFOCUS COURSEWARE**

# **Module Series**

ISBN: 978-1-921939-26-6 Order Code: INF1088

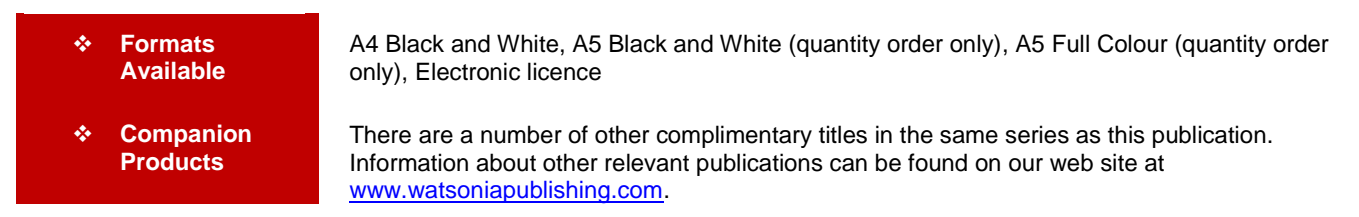

*\* Duration relates to study time only and does not include assessment time. Duration should be used as a guide only. Actual duration will vary depending upon the skills, knowledge, and aptitude of the participants. This information sheet was produced on Wednesday, November 23, 2011 and was accurate at the time of printing. Watsonia Publishing reserves its right to alter the content of the above courseware without notice.*

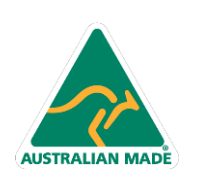

47 Greenaway Street Bulleen VIC 3105 Australia ABN 64 060 335 748

Phone: (+61) 3 9851 4000 Fax: (+61) 3 9851 4001 info@watsoniapublishing.com www.watsoniapublishing.com

# Product Information

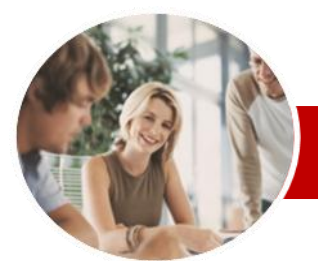

# Microsoft Excel 2010

# Module 2 (with Challenge Exercises)

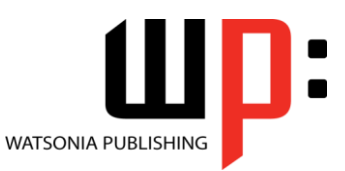

Product Information

#### **INFOCUS COURSEWARE**

# **Module Series**

#### ISBN: 978-1-921939-26-6 Order Code: INF1088

**Elements**  Adding A Chart Title  $\checkmark$  Adding Axes Titles  $\checkmark$  Positioning The Legend  $\checkmark$  Showing Data Labels  $\checkmark$  Showing A Data Table  $\checkmark$  Modifying The Axes Showing Gridlines  $\checkmark$  Formatting The Plot Area  $\checkmark$  Adding A Trendline  $\checkmark$  Adding Error Bars

Formatting

**Objects** 

Plot Area

 Using Themes Practice Exercise

**Formulas** 

 $\checkmark$  Creating Custom Filters Using Wildcards  $\checkmark$  Practice Exercise **Charting Techniques** Understanding Chart Layout

 $\checkmark$  Adding A Text Box To A Chart  $\checkmark$  Drawing Shapes In A Chart Practice Exercise

 **Chart Object Formatting** Understanding Chart Object

 Selecting Chart Elements Using Shape Styles To Format

 Changing Column Colour Changing Pie Slice Colour Changing Bar Colours Changing Chart Line Colours Using Shape Effects

 Filling The Background  $\checkmark$  The Format Dialog Box Using The Format Dialog Box

 **Setting Excel Options** Understanding Excel Options

 $\checkmark$  Setting The Default File Location  $\checkmark$  Setting Advanced Options  $\checkmark$  Practice Exercise **Labels And Names**

 Understanding Labels And Names Creating Names Using Text Labels Using Names In New Formulas  $\checkmark$  Applying Names To Existing

 $\checkmark$  Personalising Excel  $\checkmark$  Setting The Default Font  $\checkmark$  Setting Formula Options Understanding Save Options  $\checkmark$  Setting Save Options

Filling The Chart Area And The

# **Contents**

# **Formula Techniques**

- $\checkmark$  Scoping A Formula
- Developing A Nested Function
- $\checkmark$  Creating Nested Functions
- $\checkmark$  Editing Nested Functions
- $\checkmark$  Copying Nested Functions
- Using Concatenation
- $\checkmark$  Switching To Manual Recalculation
- $\checkmark$  Forcing A Recalculation
- $\checkmark$  Pasting Values From Formulas
- $\checkmark$  Practice Exercise

#### **Logical Functions**

- Understanding Logical Functions
- Using IF To Display Text
- Using IF To Calculate Values
- $\checkmark$  Nesting IF Functions
- $\checkmark$  Using IFERROR
- Using TRUE And FALSE
- Using AND
- Using OR
- Using NOT
- $\checkmark$  Practice Exercise

### **Lookup Functions**

- Understanding Data Lookup Functions
- Using CHOOSE
- Using VLOOKUP
- Using VLOOKUP For Exact **Matches**
- Using HLOOKUP
- $\checkmark$  Using INDEX
- $\checkmark$  Using MATCH
- Understanding Reference Functions
- Using ROW And ROWS
- Using COLUMN And COLUMNS
- $\checkmark$  Using ADDRESS
- Using INDIRECT
- Using OFFSET
- $\checkmark$  Practice Exercise

### **Number Formatting Techniques**

- Using Alternate Currencies
- $\checkmark$  Formatting Dates
- $\checkmark$  Formatting Time
- Creating Custom Formats
- Practice Exercise

### **Conditional Formatting**

 $\checkmark$  Understanding Conditional Formatting

**AUSTRALIAN MADE** 

- $\checkmark$  Formatting Cells Containing Values
- $\checkmark$  Clearing Conditional Formatting
- $\checkmark$  More Cell Formatting Options

47 Greenaway Street Bulleen VIC 3105 Australia

ABN 64 060 335 748

- $\checkmark$  Top Ten Items
- $\checkmark$  More Top And Bottom Formatting **Options**
- $\checkmark$  Working With Data Bars
- $\checkmark$  Working With Colour Scales
- Working With Icon Sets
- $\checkmark$  Understanding Sparklines
- $\checkmark$  Creating Sparklines
- $\checkmark$  Editing Sparklines
- $\checkmark$  Practice Exercise

### **Worksheet Techniques**

- $\checkmark$  Inserting And Deleting Worksheets
- Copying A Worksheet
- Renaming A Worksheet
- $\checkmark$  Moving A Worksheet
- $\checkmark$  Hiding A Worksheet
- Unhiding A Worksheet
- Copying A Worksheet To Another Workbook
- $\checkmark$  Moving A Worksheet To Another Workbook
- Changing Worksheet Tab Colours
- Grouping Worksheets
- $\checkmark$  Hiding Rows And Columns
- Unhiding Rows And Columns
- Freezing Rows And Columns
- $\checkmark$  Splitting Windows
- $\checkmark$  Practice Exercise

# **Headers And Footers**

- Understanding Headers And Footers
- Adding A Quick Header
- Adding A Quick Footer
- Switching Between Headers And Footers
- Typing Text Into Headers And
- Footers
- $\checkmark$  Modifying Headers And Footers
- Adding Page Numbering
- Adding Date Information
- $\checkmark$  Adding Workbook Information
- $\checkmark$  Adding A Picture
- Formatting Headers And Footers  $\checkmark$  Dragging Margins For Headers
	- And Footers
- Creating A Different First Page
- $\checkmark$  Different Odd And Even Pages
- $\checkmark$  Practice Exercise

 Clearing A Filter  $\checkmark$  Creating Compound Filters  $\checkmark$  Multiple Value Filters

# **Filtering Data**

 $\checkmark$  Understanding Filtering  $\checkmark$  Applying And Using A Filter<br> $\checkmark$  Clearing A Filter

Phone: (+61) 3 9851 4000 Fax: (+61) 3 9851 4001 info@watsoniapublishing.com www.watsoniapublishing.com

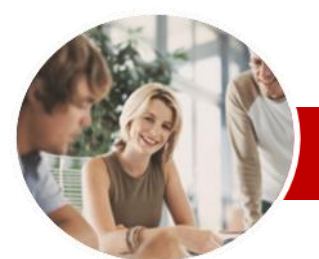

# Microsoft Excel 2010

Order Code: INF1088

# Module 2 (with Challenge Exercises)

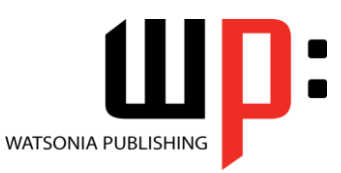

ISBN: 978-1-921939-26-6

 $\checkmark$  Setting Macro Security  $\checkmark$  Saving A Document As Macro

 $\checkmark$  Recording A Simple Macro  $\checkmark$  Running A Recorded Macro  $\checkmark$  Relative Cell References  $\checkmark$  Running A Macro With Relative

✓ Assigning A Macro To The Toolbar<br>✓ Running A Macro From The Running A Macro From The

 $\checkmark$  Assigning A Macro To The Ribbon Assigning A Keyboard Shortcut To

 $\checkmark$  Preparing Data For An Application  $\checkmark$  Recording A Summation Macro  $\checkmark$  Recording Consolidations  $\checkmark$  Recording Divisional Macros

 $\checkmark$  Creating Objects To Run Macros Assigning A Macro To An Object

Enabled

References Viewing A Macro Editing A Macro

**Toolbar** 

A Macro Deleting A Macro Copying A Macro  $\checkmark$  Practice Exercise **Recorder Workshop**

Testing Macros

 $\checkmark$  Practice Exercise

**Concluding Remarks**

Product Information

#### **INFOCUS COURSEWARE**

# **Module Series**

- $\checkmark$  Creating Names Using The Name **Box**
- Using Names To Select Ranges
- $\checkmark$  Pasting Names Into Formulas
- $\checkmark$  Creating Names For Constants
- Creating Names From A Selection
- $\checkmark$  Scoping Names To The Worksheet
- Using The Name Manager
- $\checkmark$  Documenting Range Names
- $\checkmark$  Practice Exercise

# **Protecting Data**

- Understanding Data Protection
- $\checkmark$  Providing Total Access To Cells
- $\checkmark$  Protecting A Worksheet Working With A Protected
- Worksheet
- Disabling Worksheet Protection  $\checkmark$  Providing Restricted Access To
- Cells  $\checkmark$  Password Protecting A Workbook
- Opening A Password Protected **Workbook**
- $\checkmark$  Removing A Password From A Workbook
- $\checkmark$  Practice Exercise

### **Data Consolidation**

- Understanding Data Consolidation
- $\checkmark$  Consolidating With Identical
- Layouts
- Creating An Outlined Consolidation Consolidating With Different
- Layouts
- $\checkmark$  Practice Exercise

### **Data Linking**

- Understanding Data Linking
- Linking Between Worksheets
- Linking Between Workbooks
- Updating Links Between
- Workbooks  $\checkmark$  Practice Exercise

# **Grouping And Outlining**

- Understanding Grouping And **Outlining**
- Creating An Automatic Outline
- Working With An Outline
- $\checkmark$  Creating A Manual Group
- $\checkmark$  Grouping By Columns
- Practice Exercise

### **Pivot Tables**

**AUSTRALIAN MADE** 

- Understanding Pivot Tables
- Creating A PivotTable Shell
- $\checkmark$  Dropping Fields Into A PivotTable
- $\checkmark$  Filtering A PivotTable Report
- Clearing A Report Filter
- $\checkmark$  Switching PivotTable Labels
- $\checkmark$  Formatting A PivotTable Report

47 Greenaway Street Bulleen VIC 3105 Australia

ABN 64 060 335 748

Understanding Slicers

- Creating Slicers
- Practice Exercise

### **PivotTable Techniques**

- 
- Using Compound Fields  $\checkmark$  Counting In A PivotTable Report
- Formatting PivotTable Report
- Values
- $\checkmark$  Working With PivotTable Grand Totals
- $\checkmark$  Working With PivotTable Subtotals
- $\checkmark$  Finding The Percentage Of Total
- $\checkmark$  Finding The Difference From
- Grouping In PivotTable Reports
- $\checkmark$  Creating Running Totals
- $\checkmark$  Creating Calculated Fields
- $\checkmark$  Providing Custom Names
- $\checkmark$  Creating Calculated Items
- $\checkmark$  PivotTable Options
- $\checkmark$  Sorting In A PivotTable
- Practice Exercise

# **PivotCharts**

- Creating A PivotChart Shell
- Dragging Fields For The
- PivotChart
- Changing The PivotChart Type Using The PivotChart Filter Field
- **Buttons**
- $\checkmark$  Moving PivotCharts To Chart **Sheets**
- $\checkmark$  Practice Exercise

### **Goal Seeking**

- Understanding Goal Seek **Components**
- Using Goal Seek
- $\checkmark$  Practice Exercise

### **Solver**

- Understanding How Solver Works
- $\checkmark$  Installing The Solver Add-In
- $\checkmark$  Setting Solver Parameters
- $\checkmark$  Adding Solver Constraints
- $\checkmark$  Performing The Solver Operation
- Running Solver Reports
- $\checkmark$  Practice Exercise

# **Summarising And Subtotalling**

- Creating Subtotals
- Using A Subtotalled Worksheet
- Greating Nested Subtotals<br>Gonving Subtotals
- Copying Subtotals

Phone: (+61) 3 9851 4000 Fax: (+61) 3 9851 4001 info@watsoniapublishing.com www.watsoniapublishing.com

- Using Subtotals With AutoFilter Creating Relative Names For
- **Subtotals**  Using Relative Names For **Subtotals**

 $\checkmark$  Practice Exercise **Recorded Macros** Understanding Excel Macros